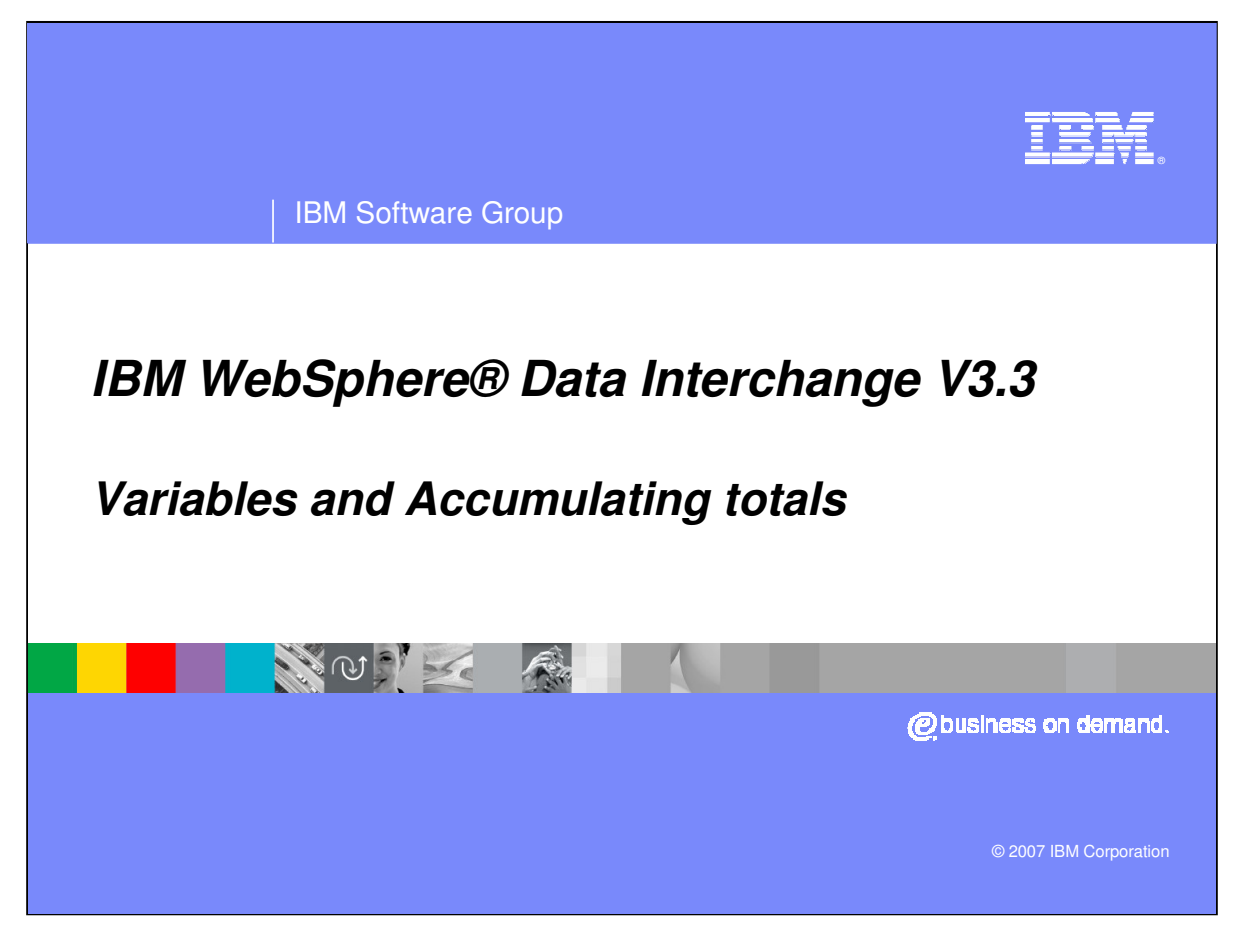

This presentation will demonstrate how to accumulate totals in a Data Transformation map.

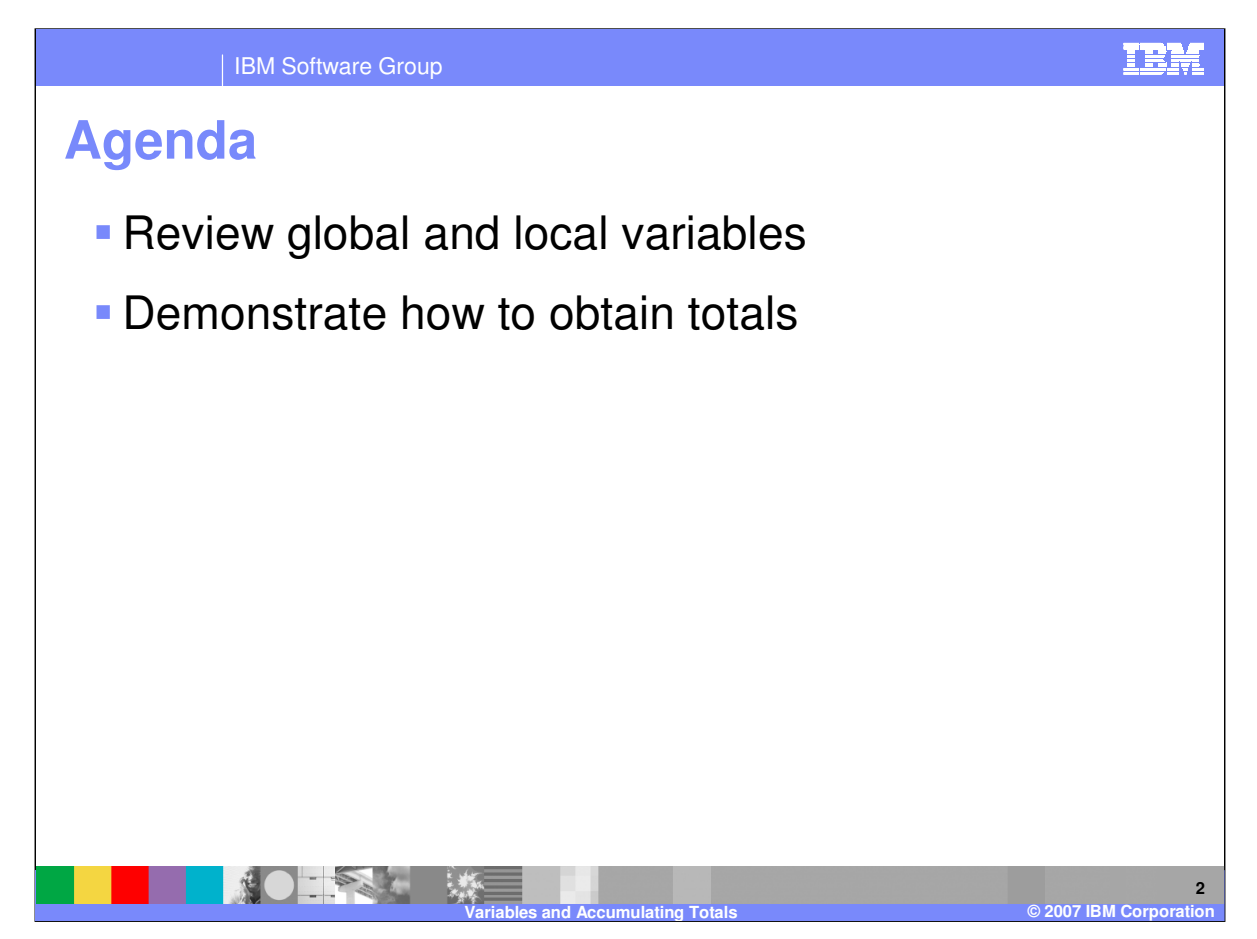

The presentation will review global and local variables and demonstrate how to obtain totals.

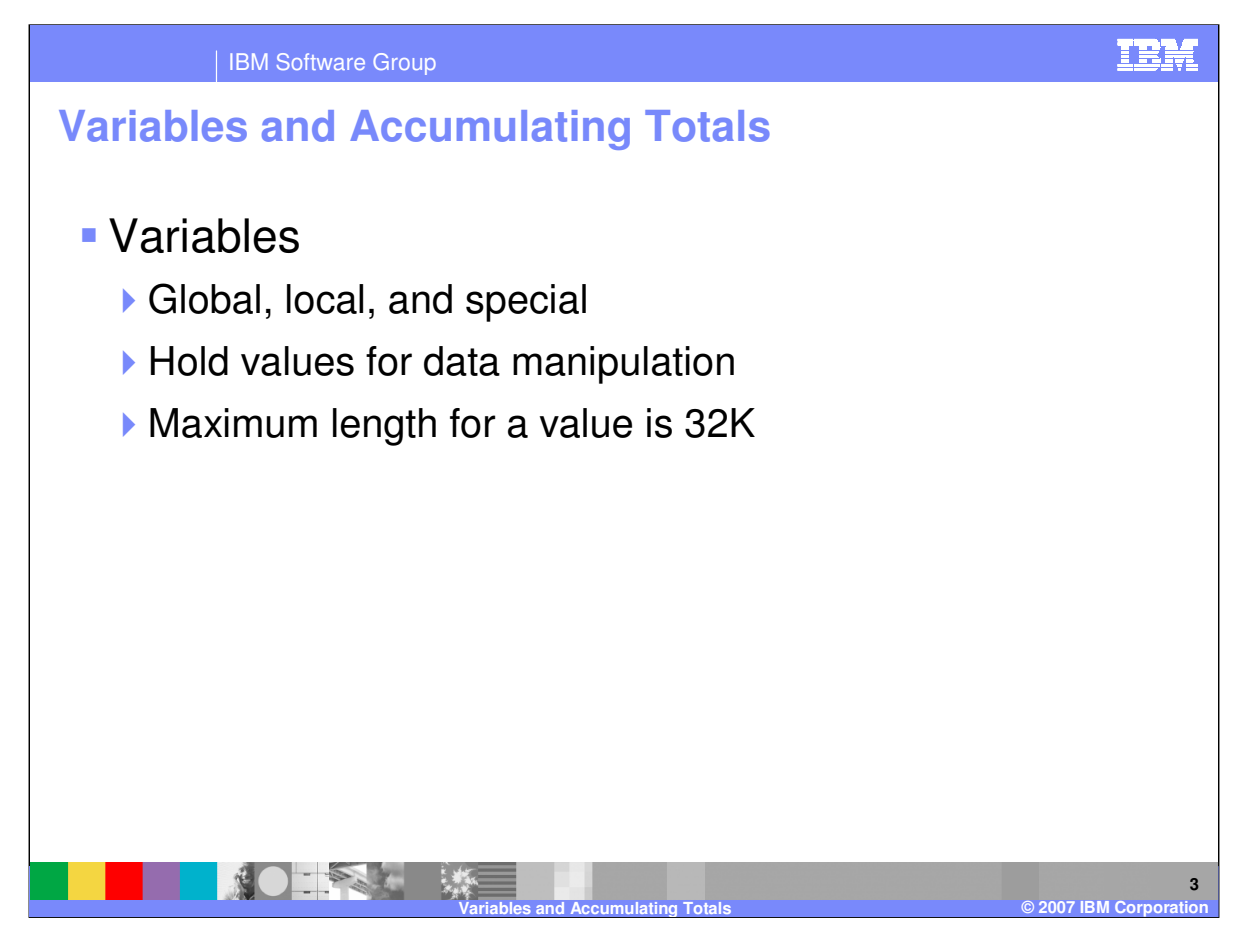

Map variables are used like variables in any programming language. They are an integral part of the WebSphere Data Interchange mapping command language. Variables are used to hold and manipulate values assigned to them by the user. WebSphere Data Interchange supports three types of variables: local, global, and special variables. A variable can have a value with a maximum length of 32K.

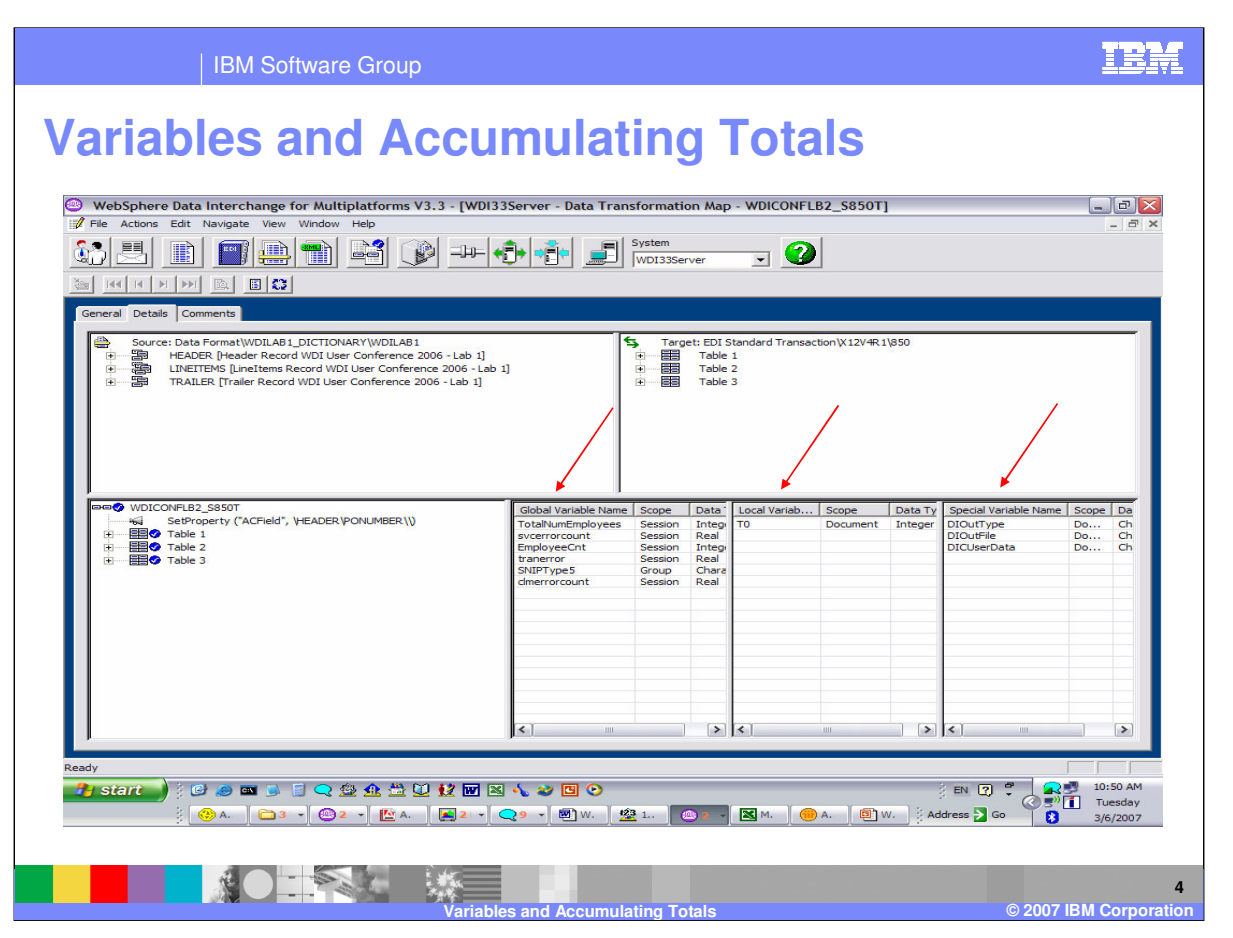

Global variables can be defined and viewed in the Mapping functional area and defined and removed in the Global Variable tab. Local variables can be defined and removed in the Mapping functional area. Special variables may only be viewed.

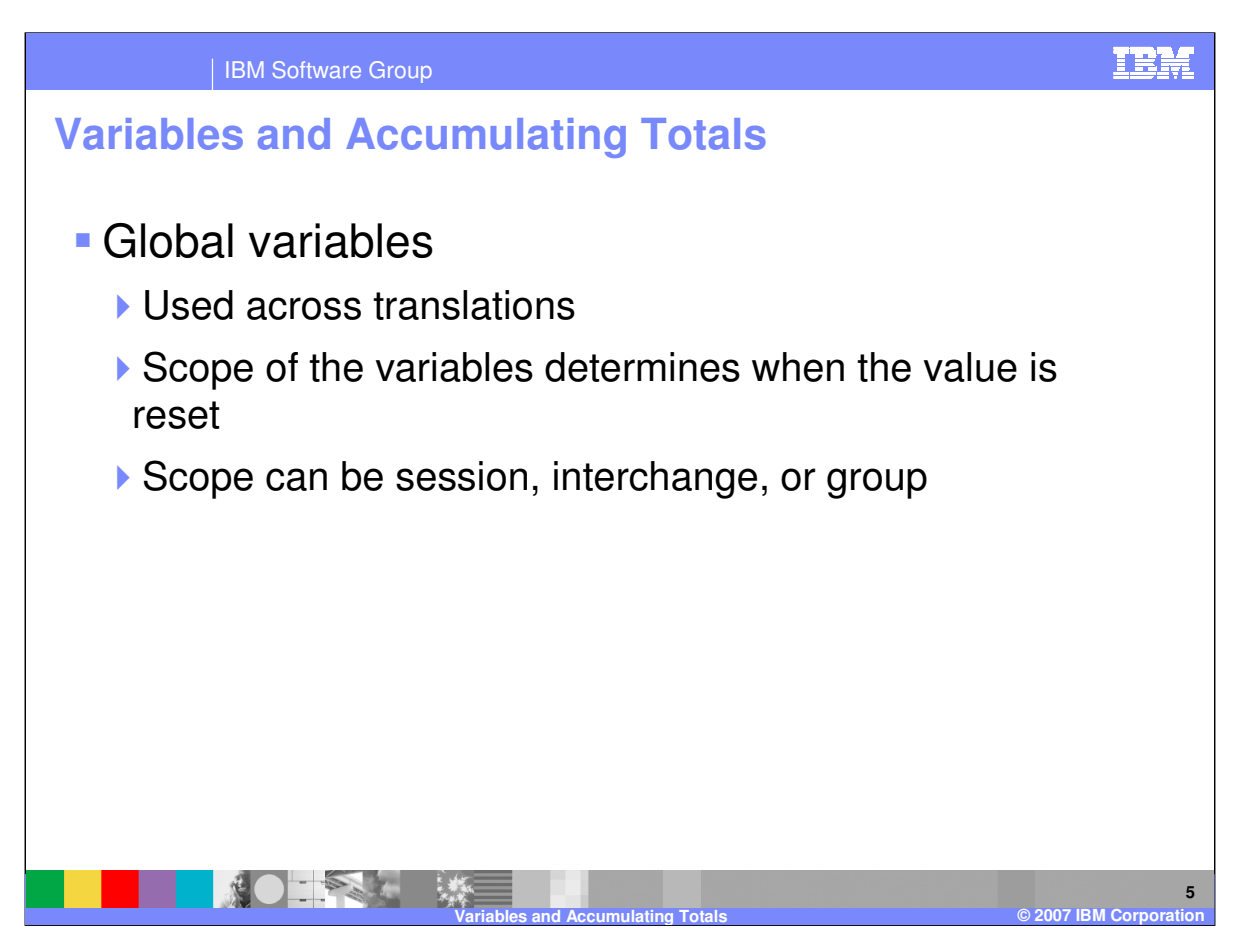

A **Global Variable** defines a variable that can be used across translations. These variables are used much like variables in most programming languages. They can hold and manipulate data in Data Transformation Maps, Validation Maps, and Functional Acknowledgement Maps. While a document is being translated, data can be put into a Global Variable. After the translation of the document ends, the data remains in the Global Variable. The data in the variable may be available in the next translation, depending on the *scope* of the variable, regardless of the map that is used to perform the translation. During subsequent translations within the scope of the variable, the data in the Global Variable can be obtained, manipulated and changed. The scope can be session, interchange, or group.

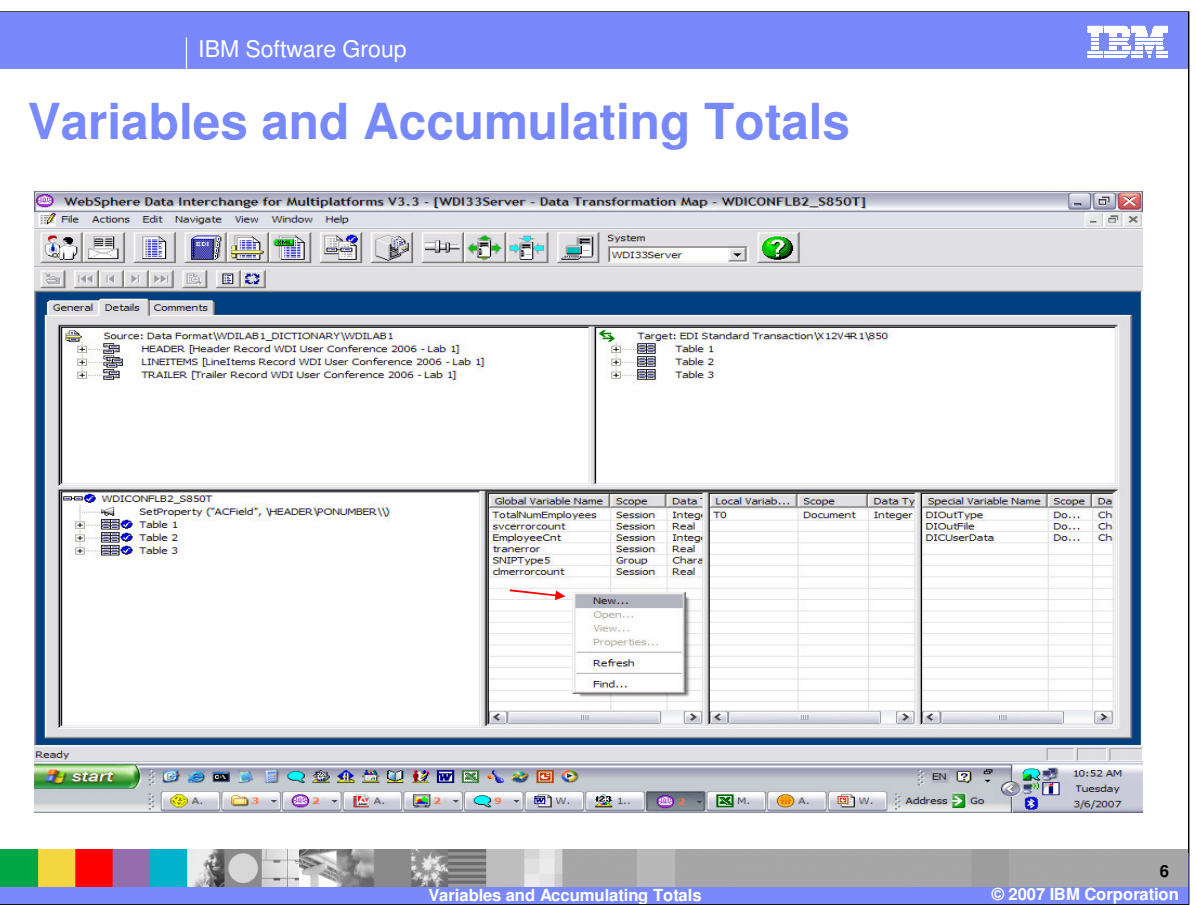

Global variables are displayed in the Global Variable window. You can define a Global Variable by using right click and selecting New but you cannot remove a Global variable.

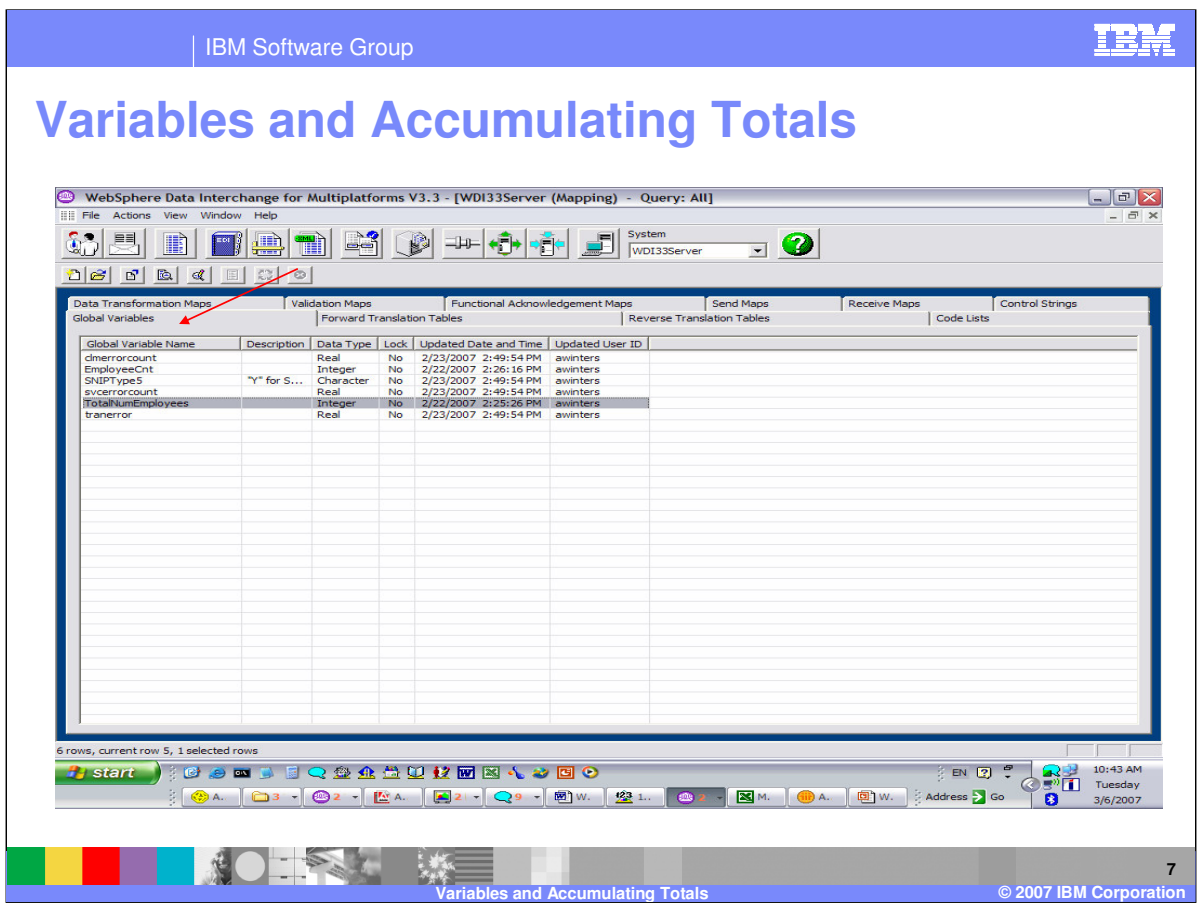

The Global Variable tab in the Mapping functional area contains a list of the Global variables. Variables can be defined and removed.

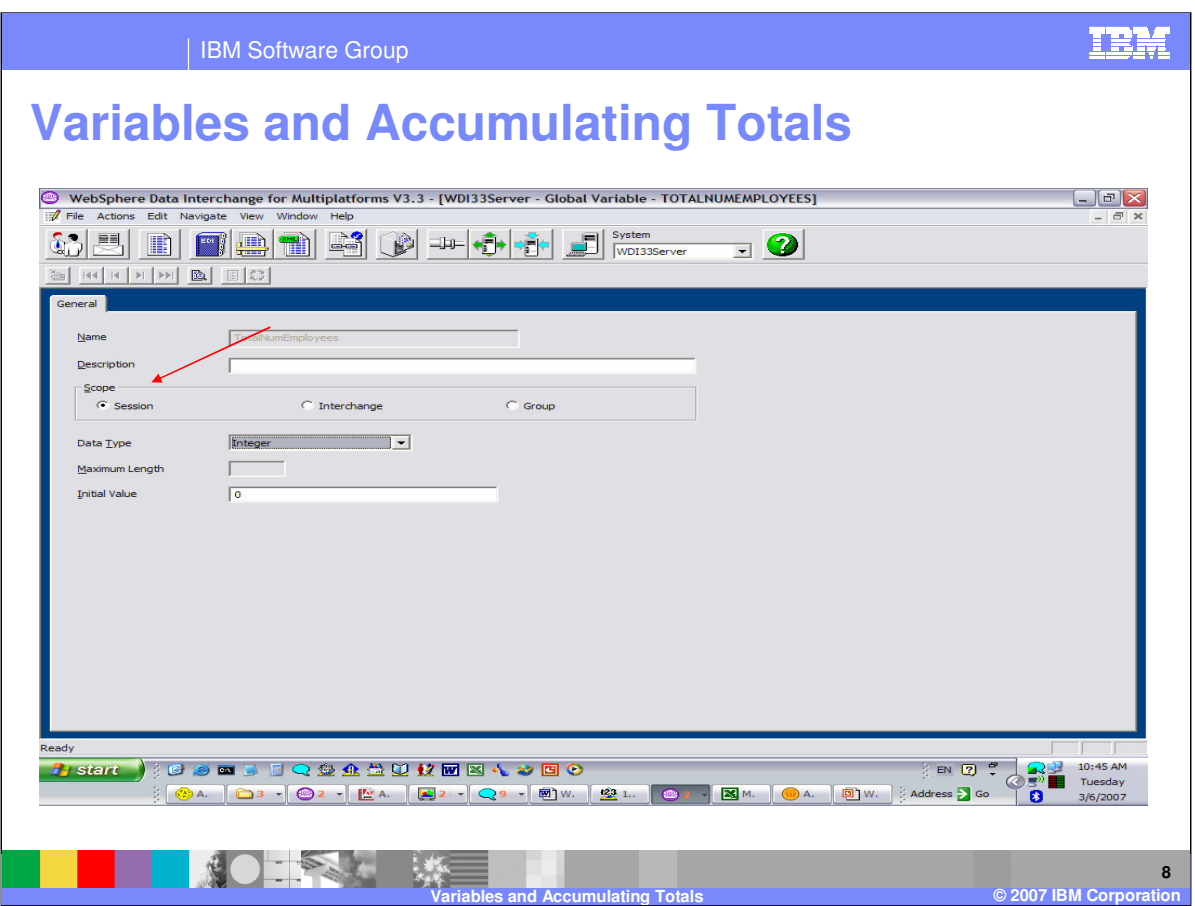

The scope of a Global variable can be Session, Interchange, or group. The variable will reset based on the scope of the variable.

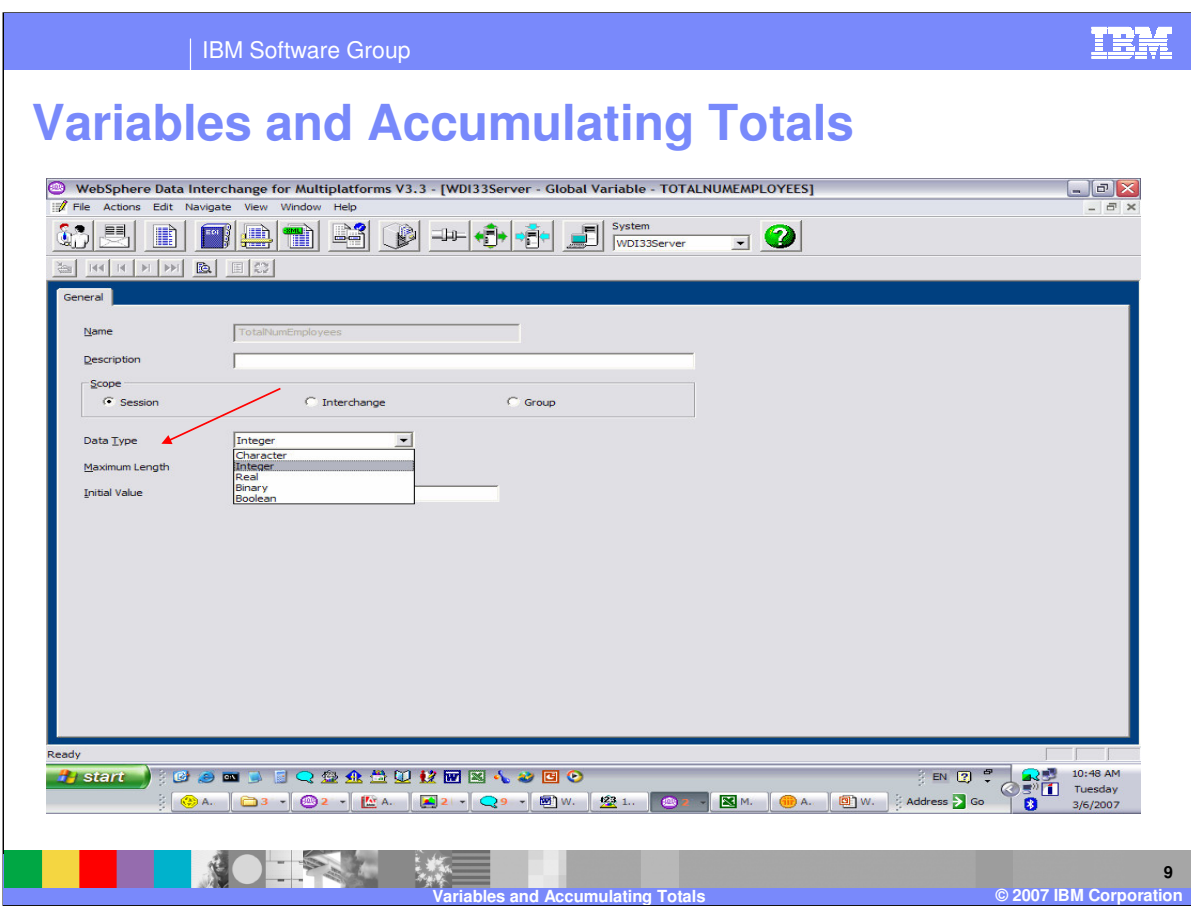

The data type for the variable can be selected from the drop down list.

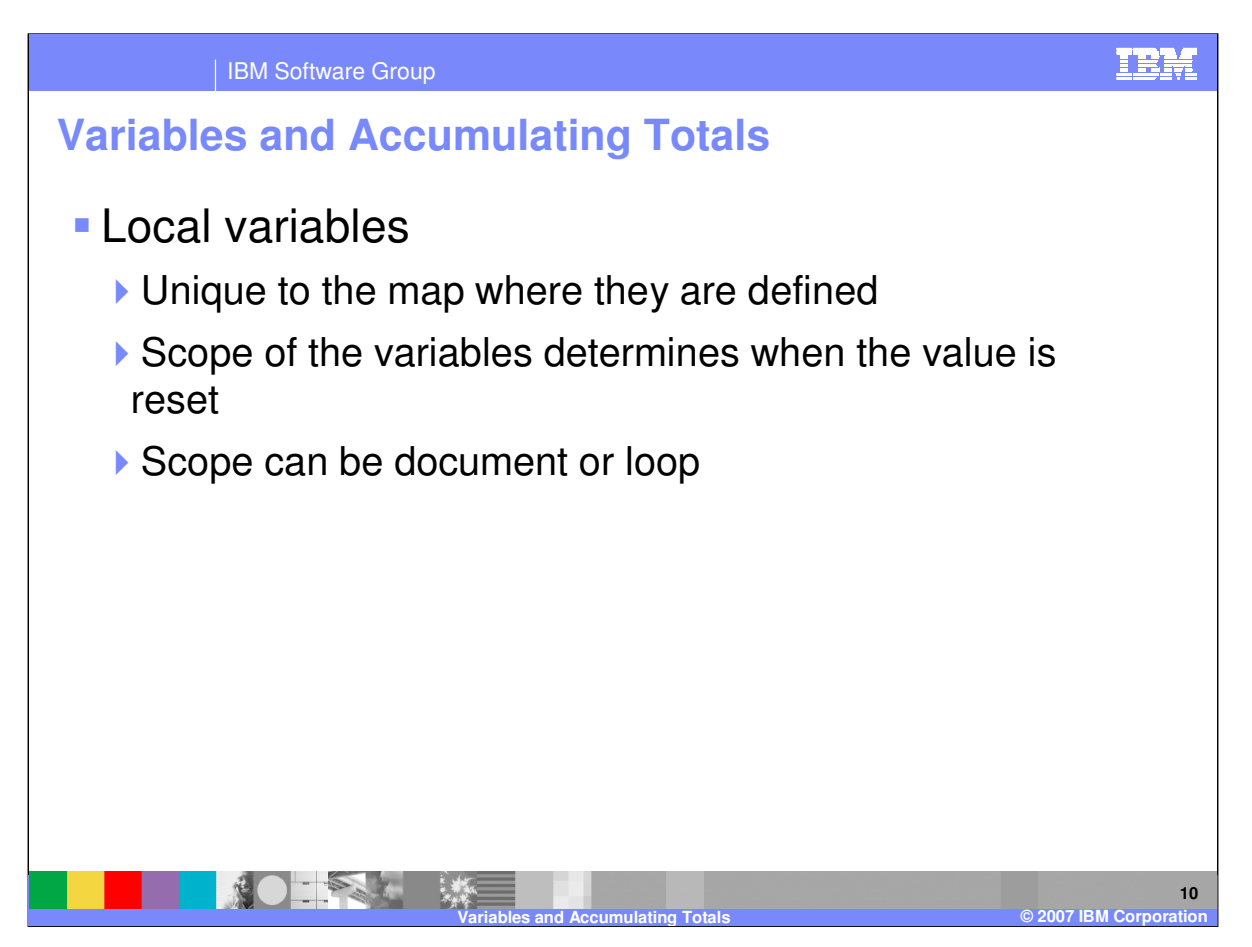

Local variables are unique to the map they are defined in. A local variable must be defined to a map before it can be used in that map. Local variables have a scope of *document* or *loop*. During translation, local variables defined with a scope of *document* are created at the start of every document and deleted at the end of the document. Variables defined with a scope of *loop* are created and initialized whenever a new loop iteration is started, and destroyed at the end of each loop iteration. A loop variable does not disturb the value of another variable with the same name at another level of looping. Local variables are maintained within the map in which they are defined. You can add, delete, and alter the properties of any local variable.

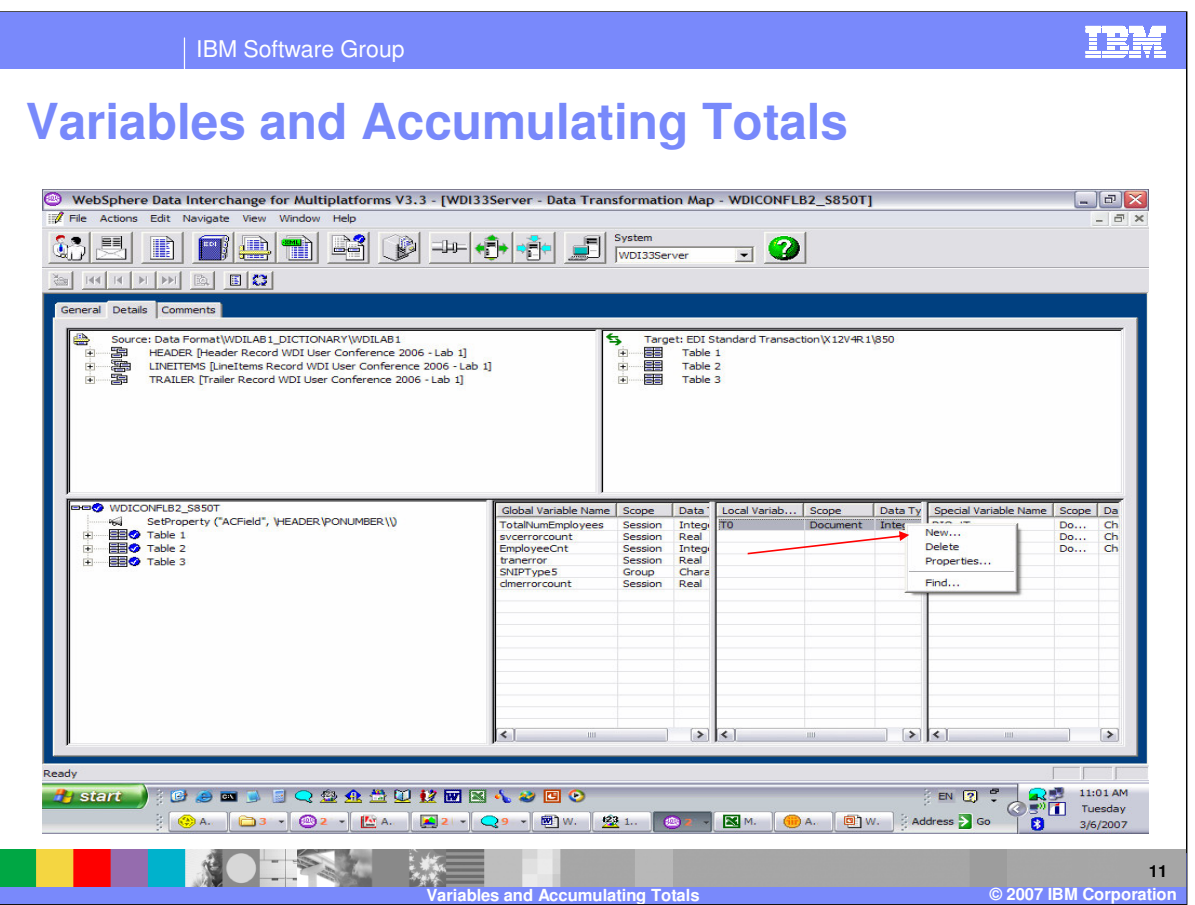

Local variables are displayed in the Local Variable window. You can define a Local Variable by using right click and selecting New. You can remove a Local Variable by selecting the variable and selecting Delete.

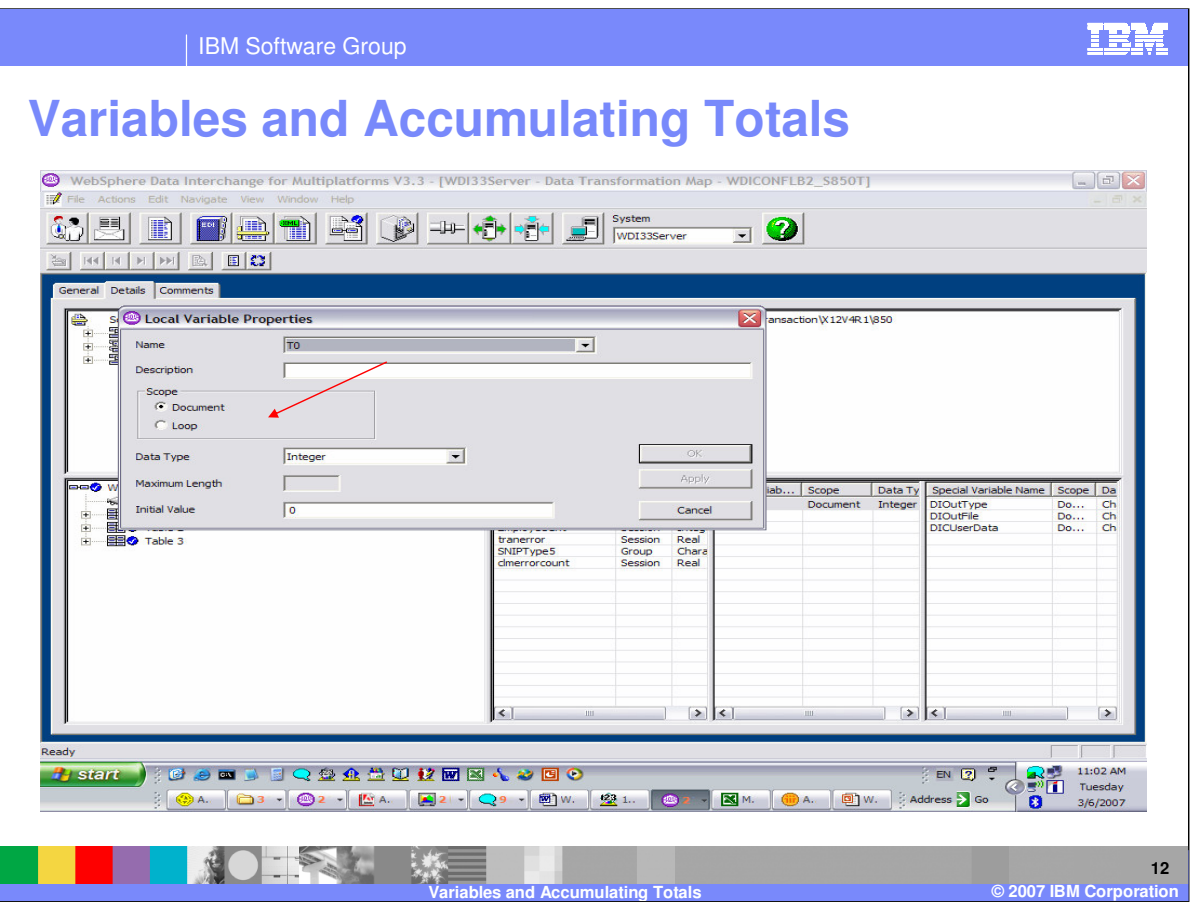

The scope of a Local variable can be Document or Loop. The variable will reset based on the scope of the variable.

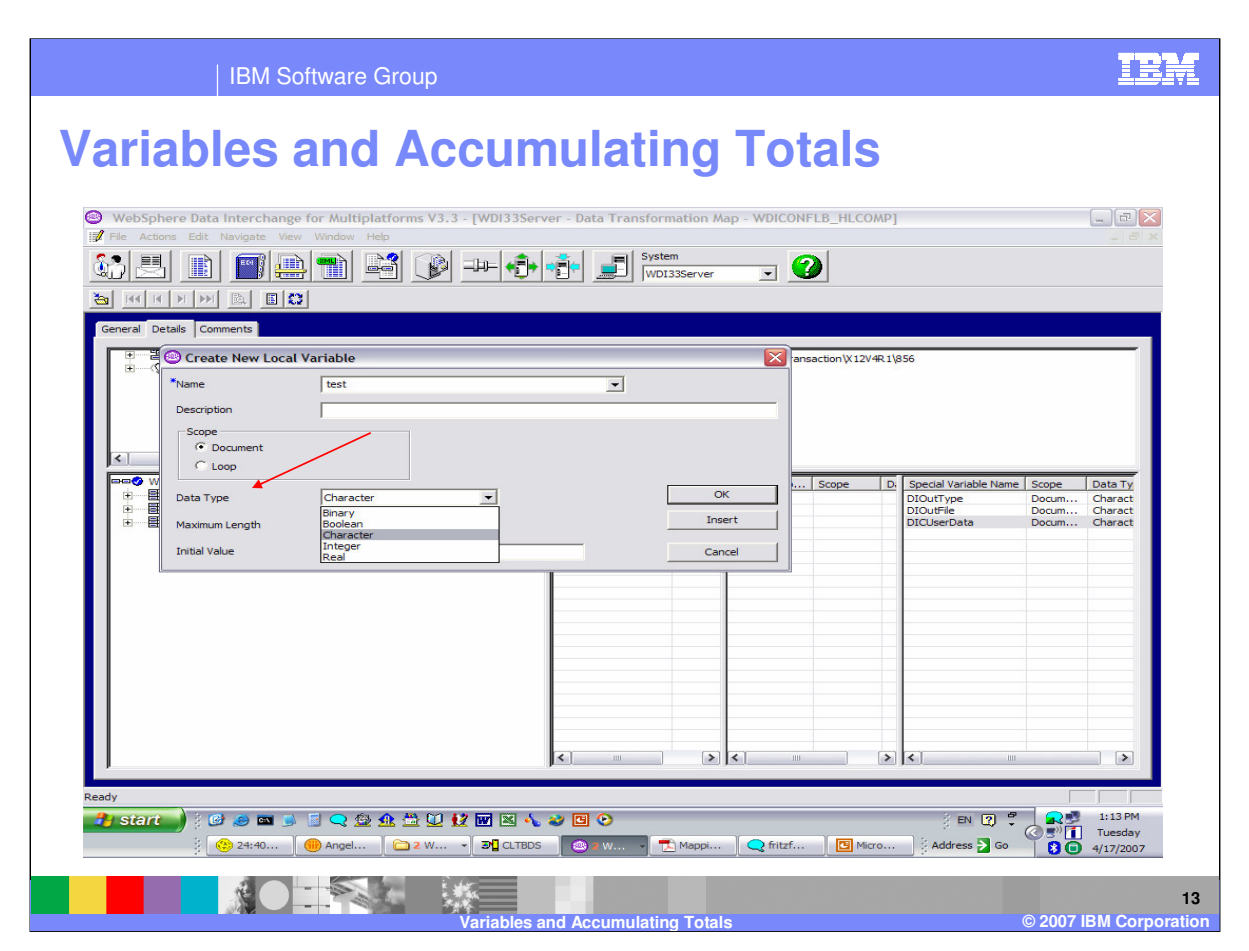

The data type for the variable can be selected from the drop down list.

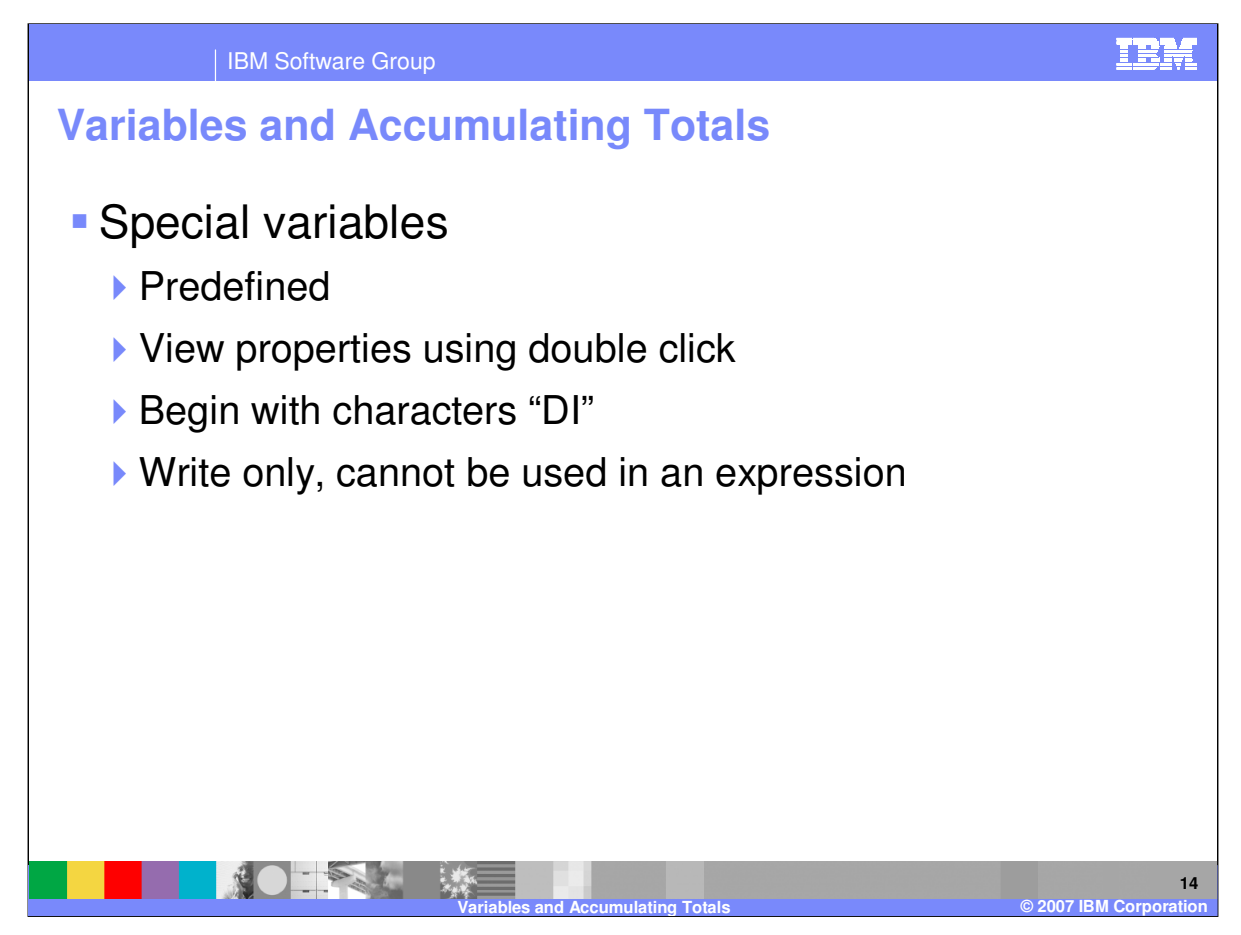

Special variables are a group of predefined variables used by WebSphere Data Interchange. They function much like local or global variables, except they each have a special purpose. A user can view properties of a special variable, but no changes can be made. Special variables always start with "DI", which is reserved. Special variables are write-only. That means you can set the value of a special variable, but cannot read it or use it in an expression.

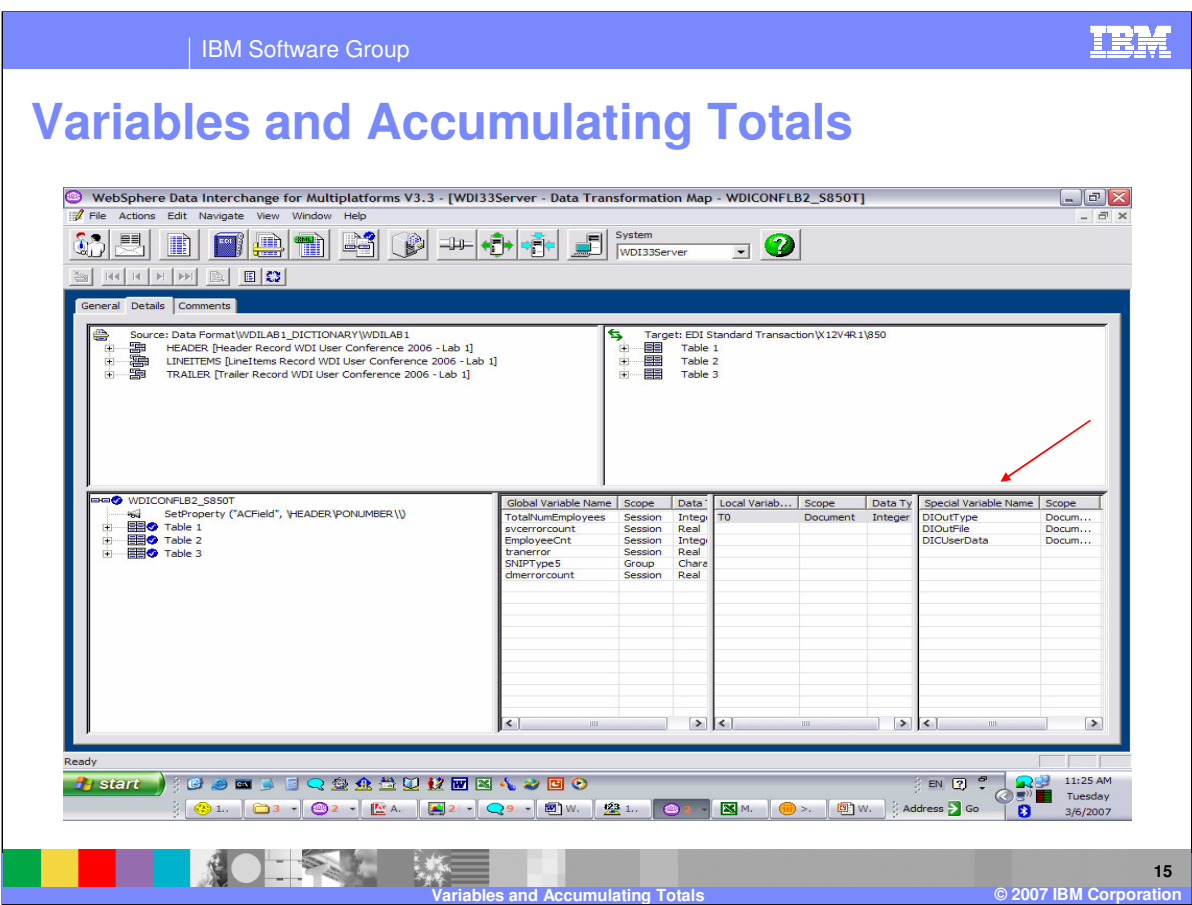

Special variables are displayed in the Special Variable window.

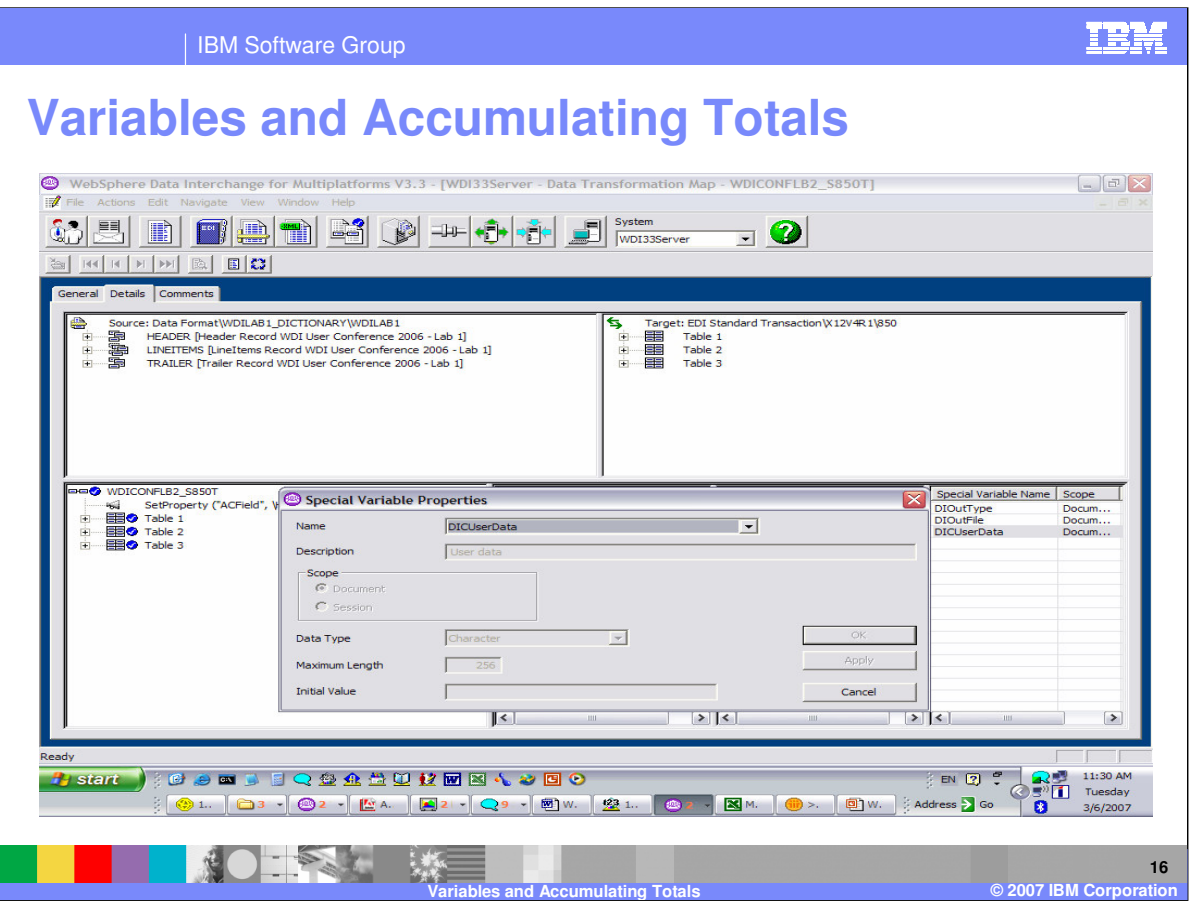

You can view the properties of the special variable but you cannot make any changes.

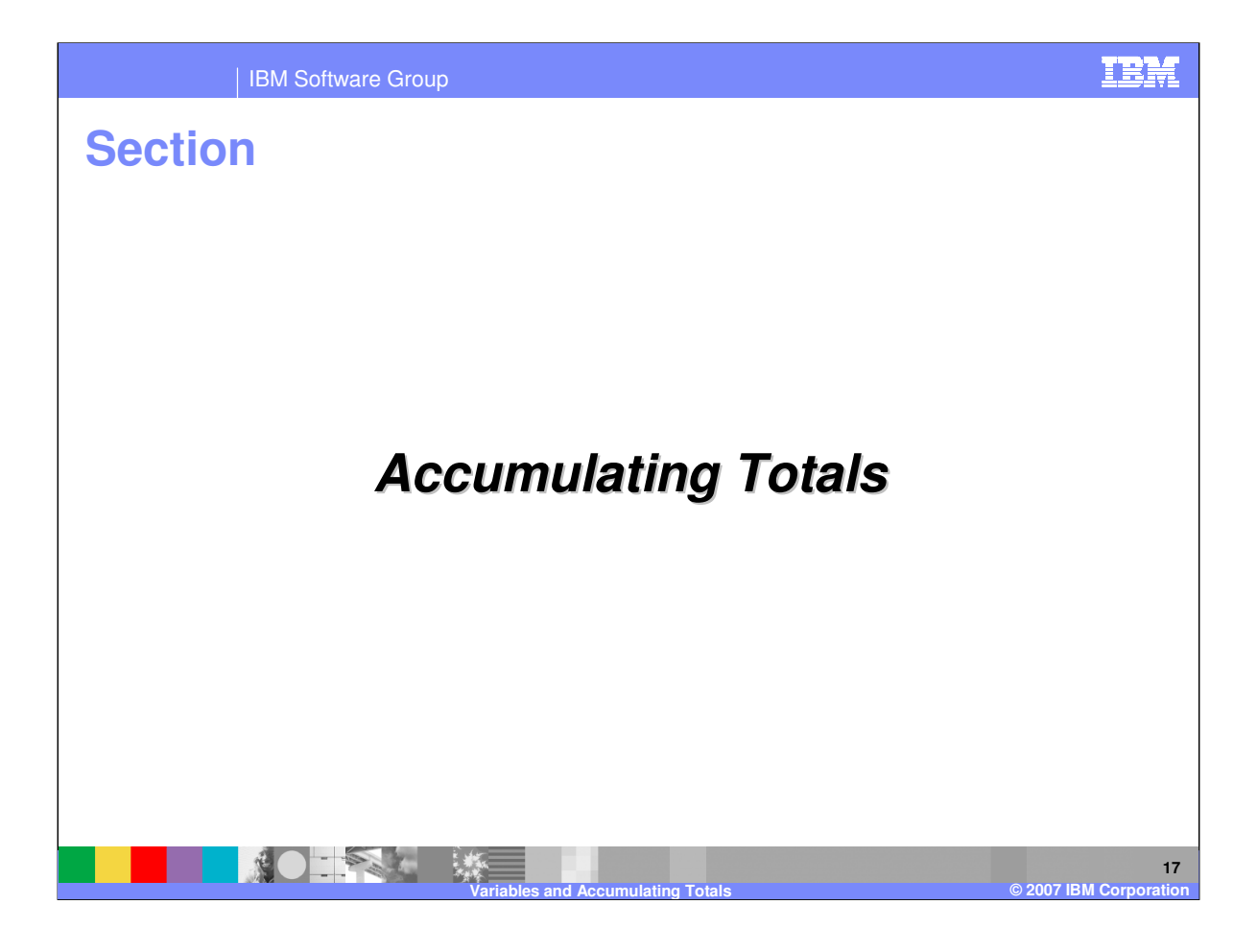

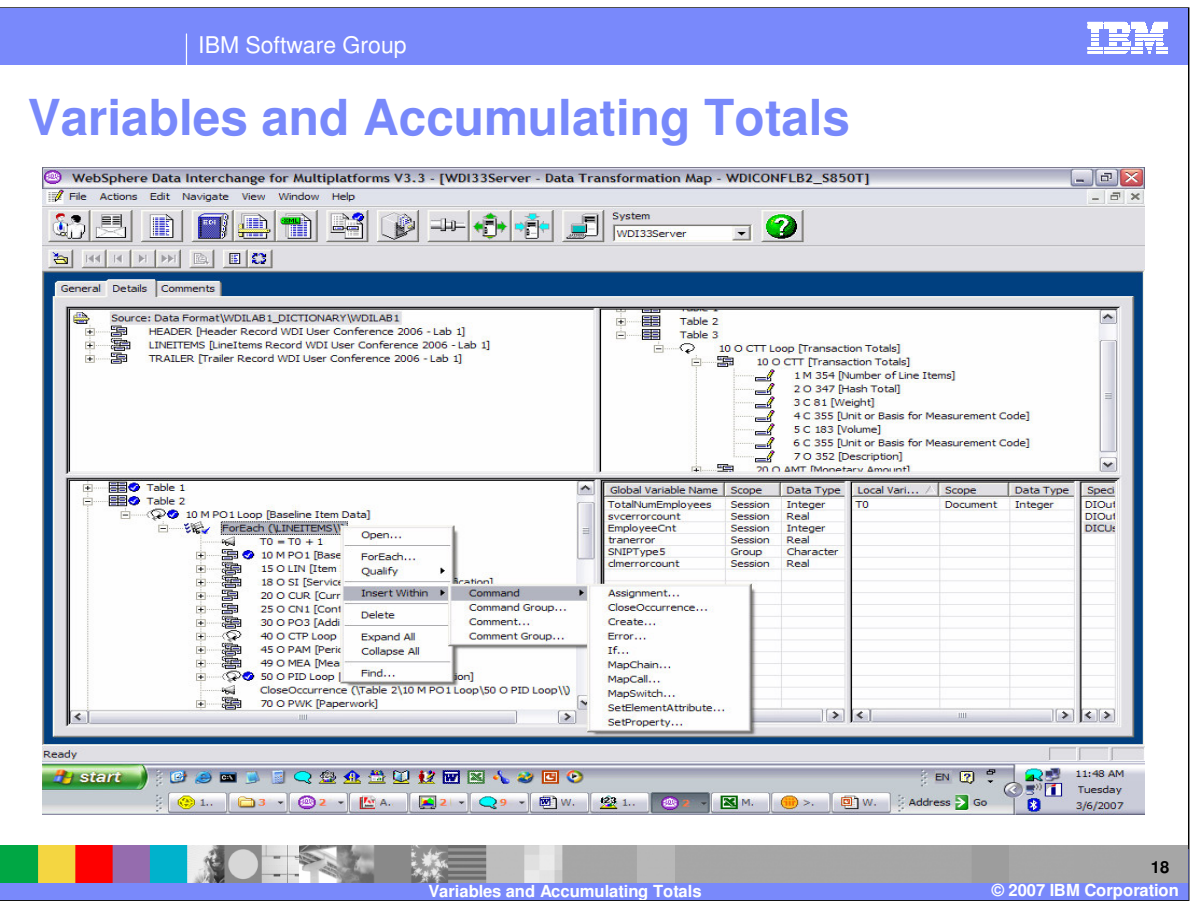

In this example you will accumulate the total line items mapped to the PO1 Loop and map this to the total to the CTT Segment in the target document. This is a target based map and the PO1 Loop will have a ForEach Qualification under the PO1 Loop. You can add a local variable LineItemCount with type Integer and use this variable as the accumulator. Within the ForEach command you want to use the Assignment command.

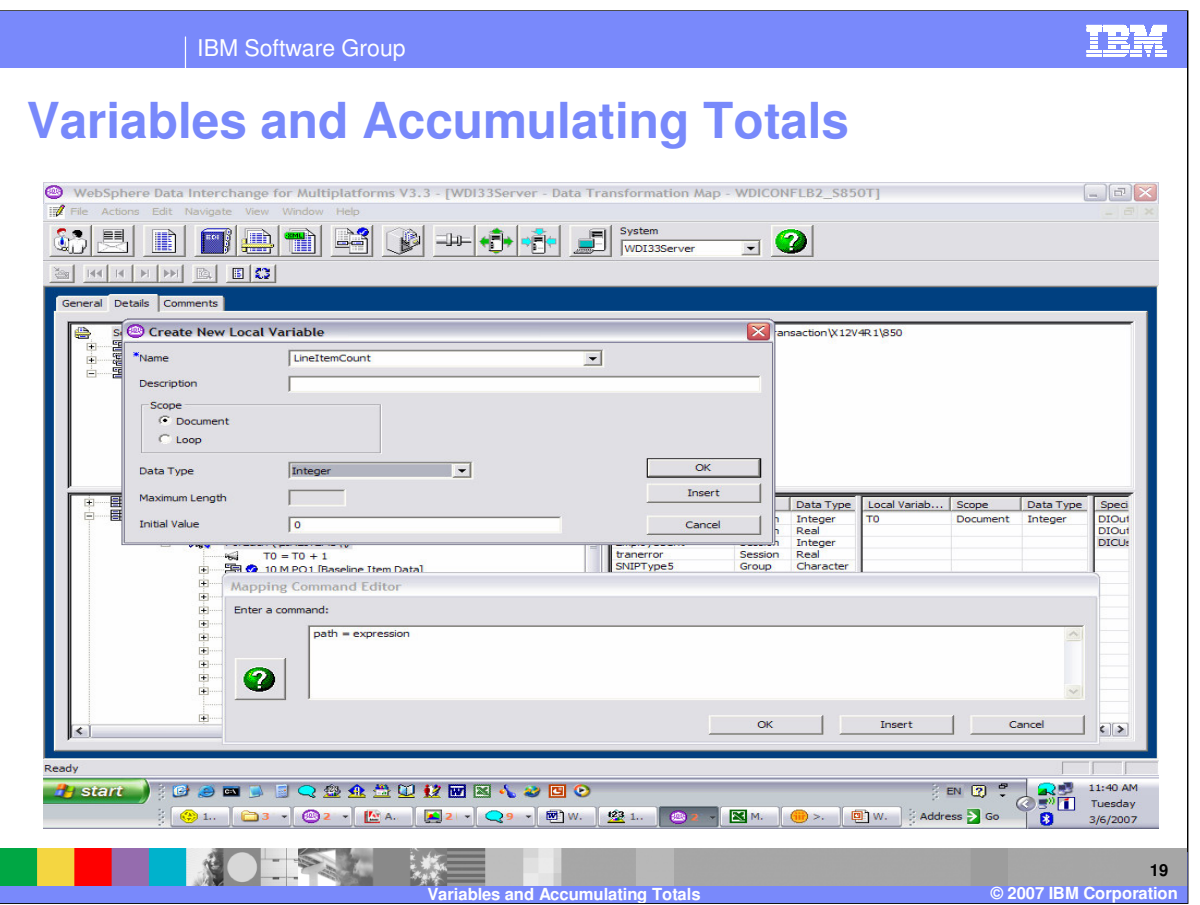

The Assignment command has 2 arguments path and expression. You can move to the Local Variable Window and create a new Local Variable using Right Click. A scope of Loop will reset the variable value when the loop is finished but you want to map the total later in the map execution so for this example the scope will be Document. The initial value is set to zero. This will set the value of the variable to 0 each time this map is executed.

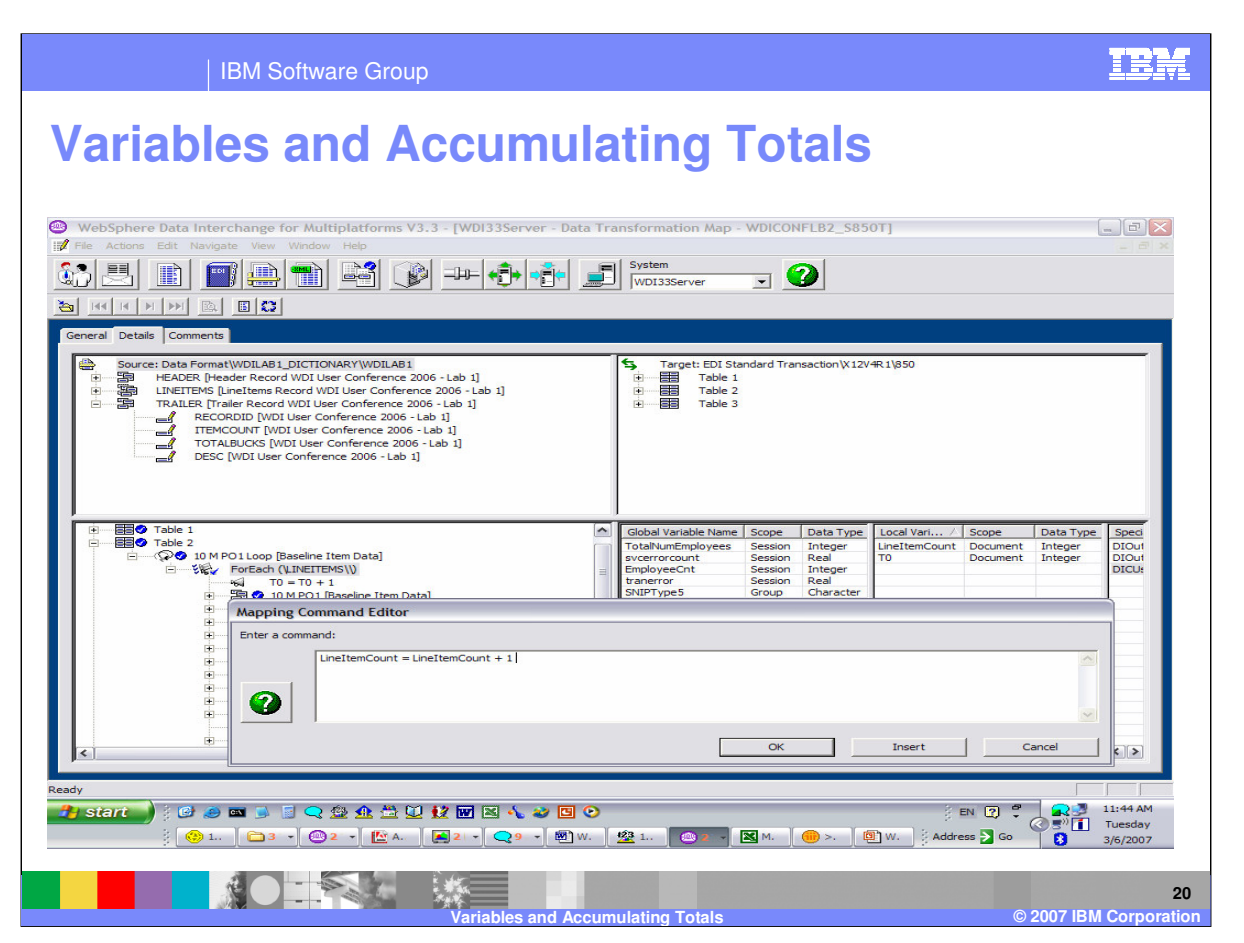

You can assign a value to LineItemCount by using the drag from the Local Variable window and drop on to the path argument. Since you are counting the number of line items you can just add 1 to the variable.

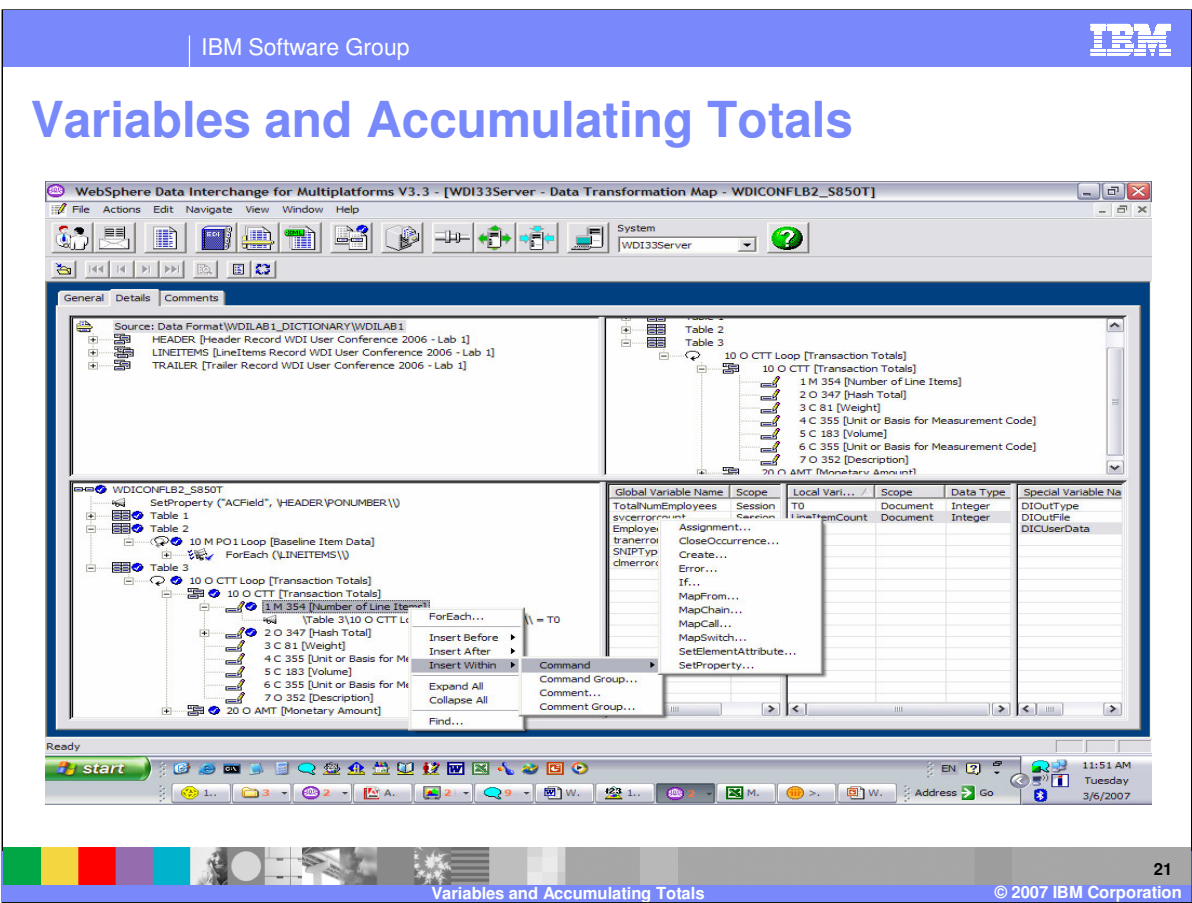

You can map the variable to the CTT segment using the Assignment command.

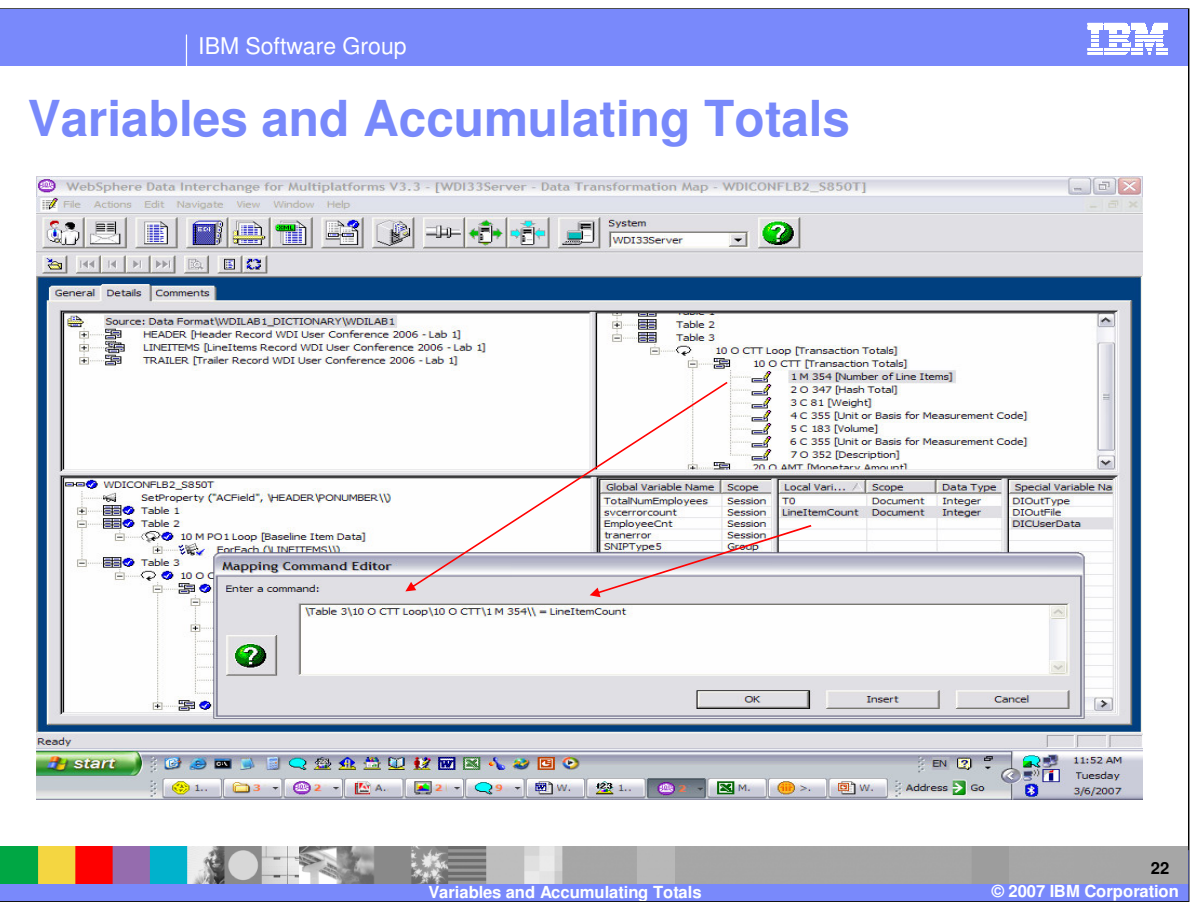

Drag and drop the target path to the path argument and drag and drop the Local Variable LineItemCount to the expression argument.

![](_page_22_Picture_30.jpeg)

This is the completed mapping.

![](_page_23_Picture_36.jpeg)

Now lets accumulate the total price from the line item loop and map that total to the AMT segment. You can use the Assignment command to accumulate the total in the Local Variable TotalPrice.

![](_page_24_Picture_0.jpeg)

The Local Variable is used for the path argument and part of the expression. The plus operator is used as part of the expression. And you can use drag from the source document window and drop after the operator.

![](_page_25_Picture_0.jpeg)

Now you can map the TotalPrice variable to the AMT segment.

![](_page_26_Picture_0.jpeg)

More information can be found in the WebSphere Data Interchange Version 3.3 Mapping Guide.

![](_page_27_Picture_0.jpeg)

![](_page_27_Picture_1.jpeg)